### **CIM - 2001 Benutzerhandbuch**

Deutsch

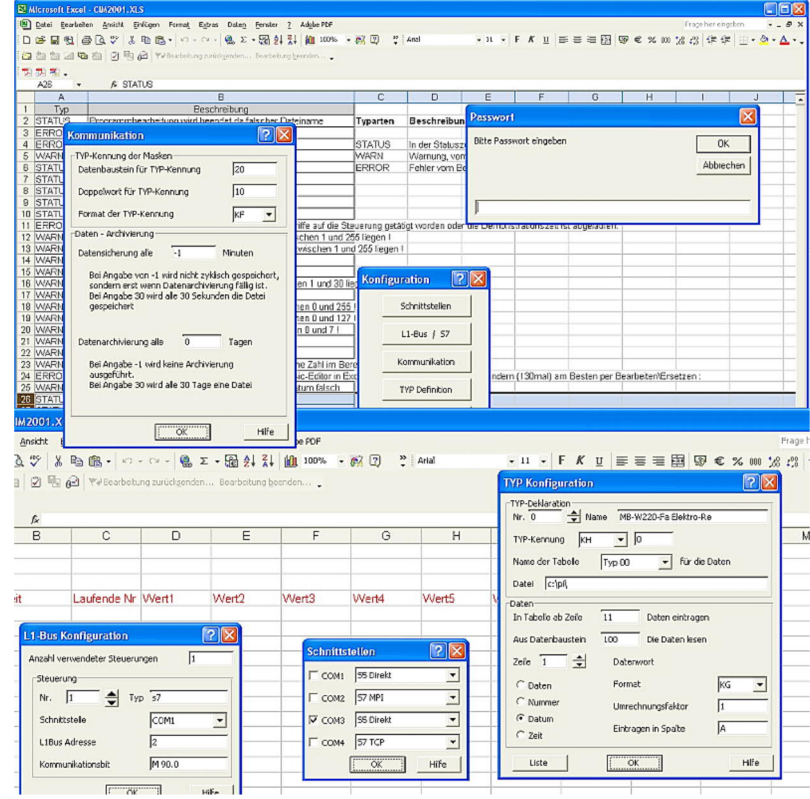

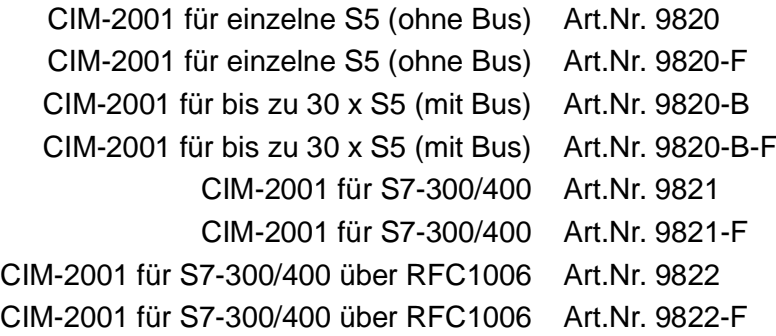

11.02.2021

© PI 2021

## **Inhaltsverzeichnis**

## **CIM - 2001**

## **1 Installation**

1.1 Programm

# **2 Konfiguration**

- 2.1 COM-Freischaltungen
- 2.2 Kommunikation
- 2.3 L1-Bus Konfiguration
- 2.4 TYP-Deklaration 0-99
- 2.5 Erfassungsdaten

## **3 Fehlersuche**

3.1 Fehlermeldungen

## **CIM - 2001**

## **1 Installation**

#### 1.1 Programm

Erzeugen Sie ein Unterverzeichnis mit dem Explorer/Dateimanager oder in der DOS-Box. Zum Beispiel "C:\PI\".

Kopieren Sie diese Diskette/Dateien vollständig in dieses Verzeichnis mit dem Dateimanager/Explorer oder DOS-Box.

Öffnen Sie mit Excel die Datei "CIM2001.XLS". Es kann ein Laufzeitfehler Aufgrund einer nicht gefundenen Datei "PCS5LW32.DLL" oder "PCS5LNKW.DLL" kommen, der entsprechende Pfad muss dann korrekt im Arbeitsblatt "Programm" eingetragen werden. Suchen Sie per Funktion "Bearbeiten/Suchen" nach "SPSInit" vom Beginn der Datei an. Ändern Sie dann durch "Bearbeiten/Ersetzen" die Verzeichnisangabe "A:\" in das von Ihnen erstellte Verzeichnis um.

### **2 Konfiguration**

Die Konfiguration wird in der Tabelle "Konfiguration" eingetragen.

#### 2.1 COM-Freischaltungen

IRQ und Adresse sind vom Windows-95 System vorgegeben und können nicht verändert werden. Die Spalte ON/OFF ist dazu da die seriellen Schnittstellen zu aktivieren= ON" oder zu deaktivieren="OFF". Die nächste Spalte gibt an ob die SPS(en) "Direkt" oder über einen "L1"-BUS angeschloßen sind (letzteres ist nur in der PG-BUS Version möglich!).

### 2.2 Kommunikation

In dieser Tabelle wird das Typ-Doppelwort eingetragen, dieses ist für jeden Typ im gleichen Datenbaustein "Typ-Doppelwort DB" und Datendoppelwort "Typ Doppelwort DD" gespeichert. Voreingestellt ist Datenbaustein 10, Doppelwort DD 0.

Die nächsten zwei Zeilen sind für die Steuerung der Archivierung notwendig, je nach dem wie diese beiden Zeilen konfiguriert sind wird die Archivierung bearbeitet.

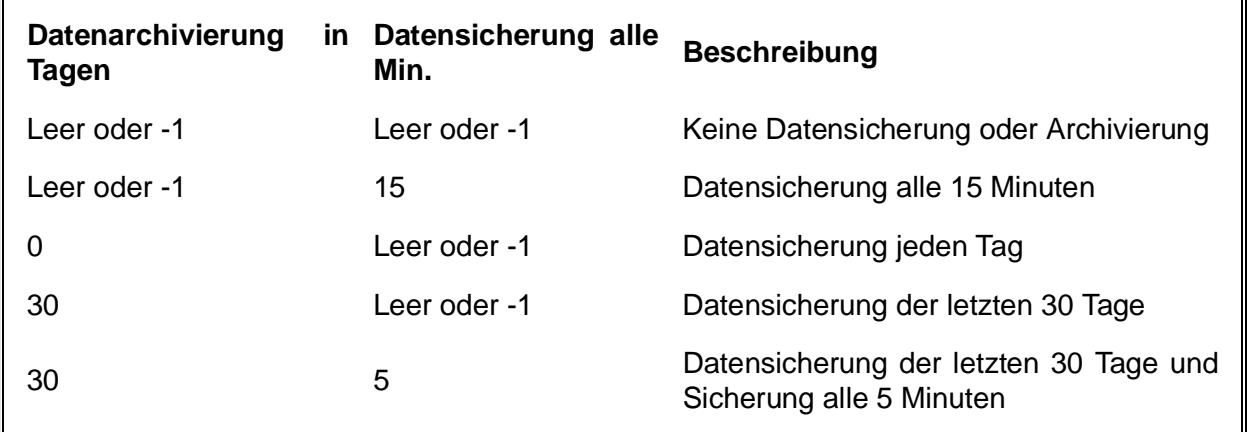

Bei Datenarchivierung wird jeweils die gespeicherten Datenzeilen aus den Tabellen gelöscht.

### 2.3 L1-Bus Konfiguration

Über den Eintrag "Anzahl der Steuerungen" wird die Anzahl der angeschlossenen Steuerungen definiert.

Über "iBx Adr" wird die SPS-Nummer eingetragen der Steuerung eingetragen, Wertebereich 1-30.

In der Spalte "COM" wird die COM-Nummer eingetragen an der diese SPS angeschlossen ist. In der Spalte "Kommunikationsbit" wird definiert welches Bit auf "1" geht bei vorhandenen Daten.

Dieses Bit wird bei erfolgreicher Datenübernahme auf 0 zurückgesetzt.

### 2.4 TYP-Deklaration 0-99

In der Spalte "Typ-DD" wird das Format "KH" des Typ-Doppelwortes eingetragen, sowie der Typ im entsprechenden Format.

In der Spalte "Filename" kann entweder ein Pfad angegeben sein oder ein Pfad mit Dateiname. Wenn kein Dateiname angegeben ist, wird automatisch ein Dateiname "Pyymmdd.XLS" wobei yy=Jahreszahl 2stellig, mm=Monatszahl 2stellig und dd=Tag 2stellig verwendet. Wenn als letztes Zeichen " / " eingetragen wird, so wird zusätzlich noch ein Unterverzeichnis mit der Jahreszahl 4stellig dazugefügt.

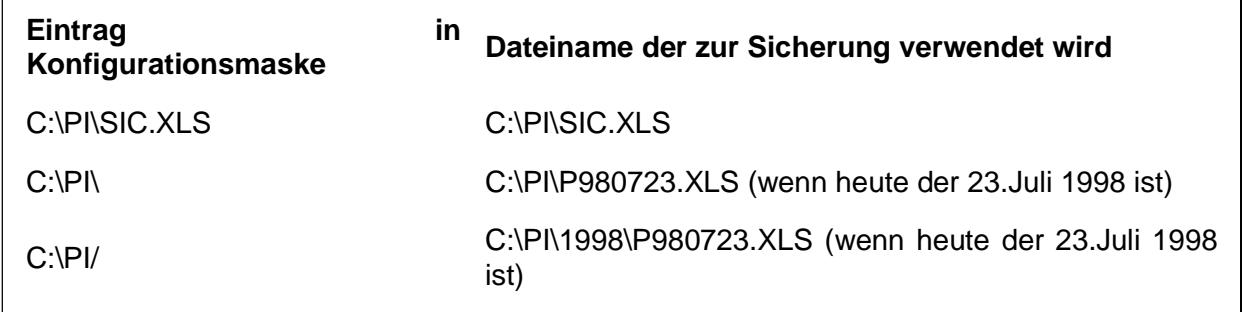

In der Spalte "Sheet/Tabellenname" wird der zu verwendete Tabellenname eingetragen.

In der Spalte "Speichern ab Zeile" wird definiert ab welcher Zeile die erfassten Daten gespeichert wurden.

In der Spalte "Datenbaustein" wird der zu benützende Datenbaustein definiert. Die Typdeklarationen sind im Raster 10x10 eingetragen.

### 2.5 Erfassungsdaten

Innerhalb der Typ-Deklaration werden die zu erfassenden Daten definiert. Es können maximal 31 Zeilen/Parameter definiert werden.

In der mit "Datenwort" bezeichneten Spalte wird definiert welches Datenwort oder welche Daten eingetragen werden.

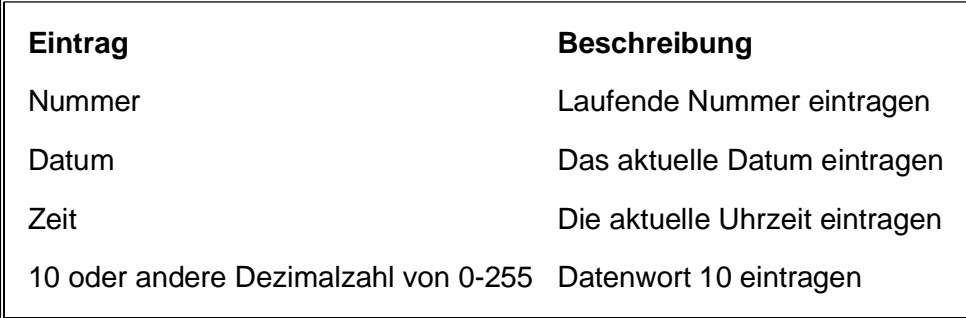

In der mit "Format" angegebenen Zeile wird das Datenformat definiert:

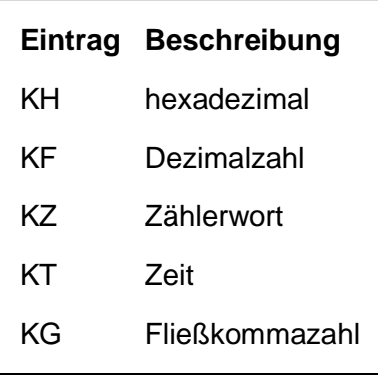

In der mit "Faktor" angegebenen Zeile wird ein Faktor definiert der bei den Formaten "KH", "KF" und "KG" verwendet wird.

In der mit "Ziel: Spalte" angegebenen Spalte wird die Ziel-Spalte eingetragen.

## **3 Fehlersuche**

### 3.1 Fehlermeldungen

In der Tabelle "Fehlermeldungen" sind die Meldungen des Programms eingetragen, mit der Angabe wie selbige darzustellen sind.

In der Spalte "Typ" wird die Art der Darstellung definiert. Es gibt folgende Einstellmöglichkeiten

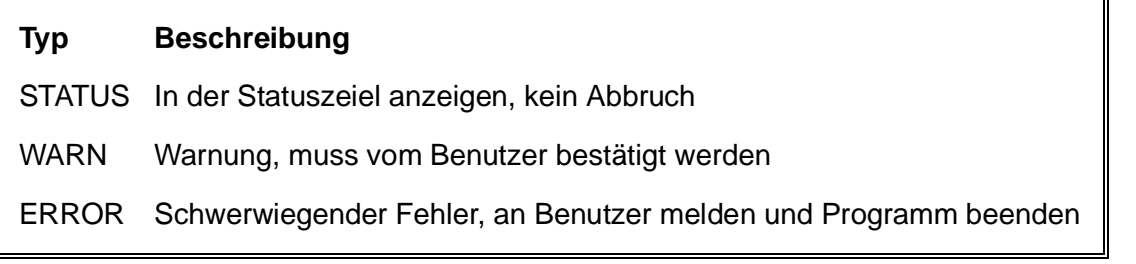

Das ausführbare Programm muß "CIM2001.XLS" heißen, sonst wird beim Öffnen der Arbeitsmappe das Programm nicht ausgeführt.